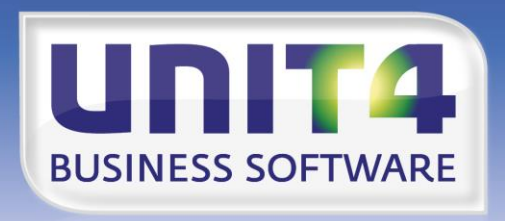

**BUSINESS SOFTWARE** ш

## **EMBRACING CHANGE**

**PTF-documentatie CMS/PRS**

**Release 2014.01**

**PTF003**

UNIT4 Business Software B.V. 11-06-2014 Pagina 1

# **INHOUDSOPGAVE**

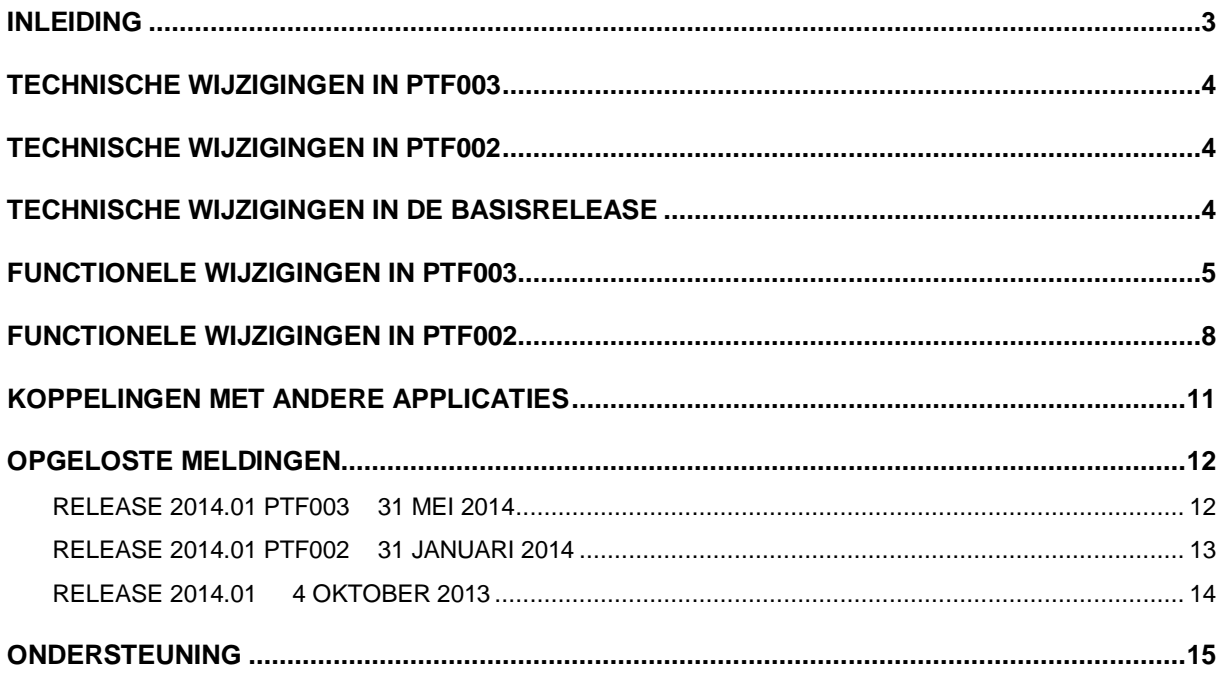

## <span id="page-2-0"></span>**INLEIDING**

Dit document kan als een leidraad worden beschouwd voor onder meer de applicatiebeheerder bij het implementeren van deze release binnen de organisatie.

Gezien de wijzigingen in deze PTF, gelden enkele belangrijke voorwaarden bij het laden en in gebruik nemen van deze programmatuur. De technische en functionele details worden verderop in dit document beschreven.

Release 2014.01 is de oudste release-/PTF-versie die voor de overgang naar release 2014.01 PTF003 wordt ondersteund. Als u een oudere versie heeft, dan dient u eerst een upgrade naar release 2014.01 uit te voeren. Voor de 2014.01 releases van alle producten van UNIT4 Business Software is een speciaal document beschikbaar op onze klantenportal ([https://my.unit4.com](https://my.unit4.com/)). Hierin staat belangrijke informatie over de randvoorwaarden die voor deze producten gelden.

Op de downloadpagina van CMS/PRS vindt u het document 'Belangrijke informatie met betrekking tot de installatie van Releases 2014.01'.

Tot slot raden wij u aan om nieuwe programmatuur in een testomgeving te testen, zeker wanneer u werkt met eigen programmatuur of met maatwerk dat door derden is ontwikkeld.

Wij wensen u veel succes bij het werken met PTF003 van release 2014.01 van CMS/PRS.

## <span id="page-3-0"></span>**TECHNISCHE WIJZIGINGEN IN PTF003**

#### *Wijzigingen in de database*

De volgende bestanden per PRS-omgeving gecreëerd (N) en aangepast (A):

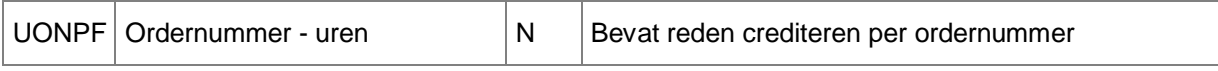

## <span id="page-3-1"></span>**TECHNISCHE WIJZIGINGEN IN PTF002**

#### *Wijzigingen in de database*

De volgende bestanden zijn in QGPL gecreëerd (N) en aangepast (A):

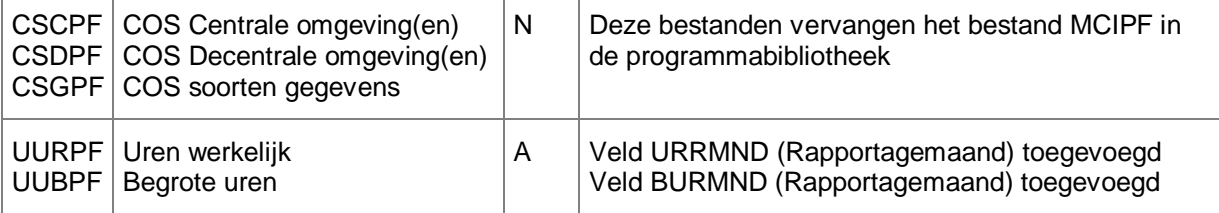

## <span id="page-3-2"></span>**TECHNISCHE WIJZIGINGEN IN DE BASISRELEASE**

#### *Overgang van J-Walk naar Lega Suite*

De Easy @ccess panels voor release 2014.01 zijn gebouwd in een nieuwe ontwikkelomgeving, Lega Suite 6.0. Om met deze panels te kunnen werken, is een nieuwe Basepack-versie van Easy @ccess nodig.

De bestaande Basepack-programmatuur (bij een lokale installatie standaard geladen in C:\Program Files (x86)\UNIT4\Easy @ccess Base Pack) kan worden verwijderd, mits deze niet in gebruik is bij andere toepassingen van UNIT4 Consist.

Alle details over het laden van de Easy @ccess programmatuur en panels staan beschreven in de laadinstructie bij deze release.

## <span id="page-4-0"></span>**FUNCTIONELE WIJZIGINGEN IN PTF003**

#### *Wissen Conceptfactuurnummers in PRS*

Het komt soms voor dat in PRS een conceptfactuurnummer is vastgelegd dat niet (meer) voorkomt in FAK; niet als concept- en niet als definitief factuurnummer. Zo'n conceptnummer heeft geen betekenis meer in PRS, maar verhindert wel het finaliseren van het bijbehorende subproject. Deze functie biedt de mogelijkheid dergelijke conceptnummers te wissen.

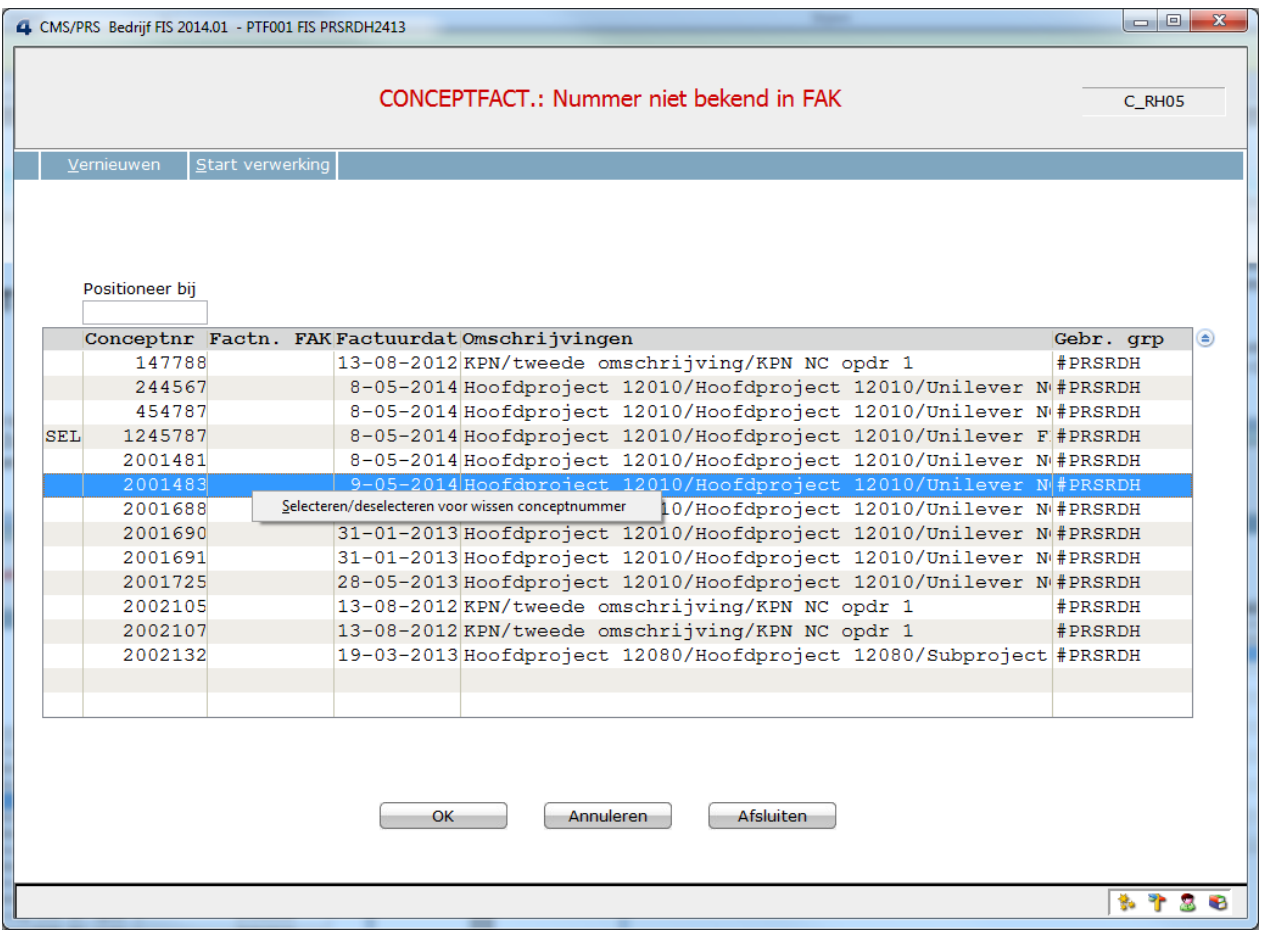

Met de rechtermuisknop kunt u een conceptnummer selecteren (of deselecteren) voor wissen. Met de knop 'Start verwerking' worden alle geselecteerde nummers gewist.

*Om van deze functie gebruik te kunnen maken, moet u voor de FAK-databibliotheek en de desbetreffende gebruiksgroep zijn geautoriseerd.*

Deze functie kunt u in het menu G116 (Verwerkingen) terugvinden.

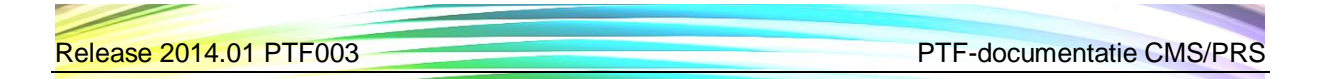

#### *Verwerken definitief factuurnummer FAK in PRS*

Het komt voor dat een definitief gemaakte conceptfactuur in FAK niet naar PRS wordt teruggekoppeld. Als gevolg hiervan wordt het definitieve factuurnummer niet in PRS vastgelegd en worden er geen overbrengingen voor de tellingen uitgevoerd en dus ook geen journaalposten voor de opbrengsten aangemaakt. Deze functie biedt de mogelijkheid om van dergelijke conceptnummers alsnog het definitieve factuurnummer in PRS te verwerken.

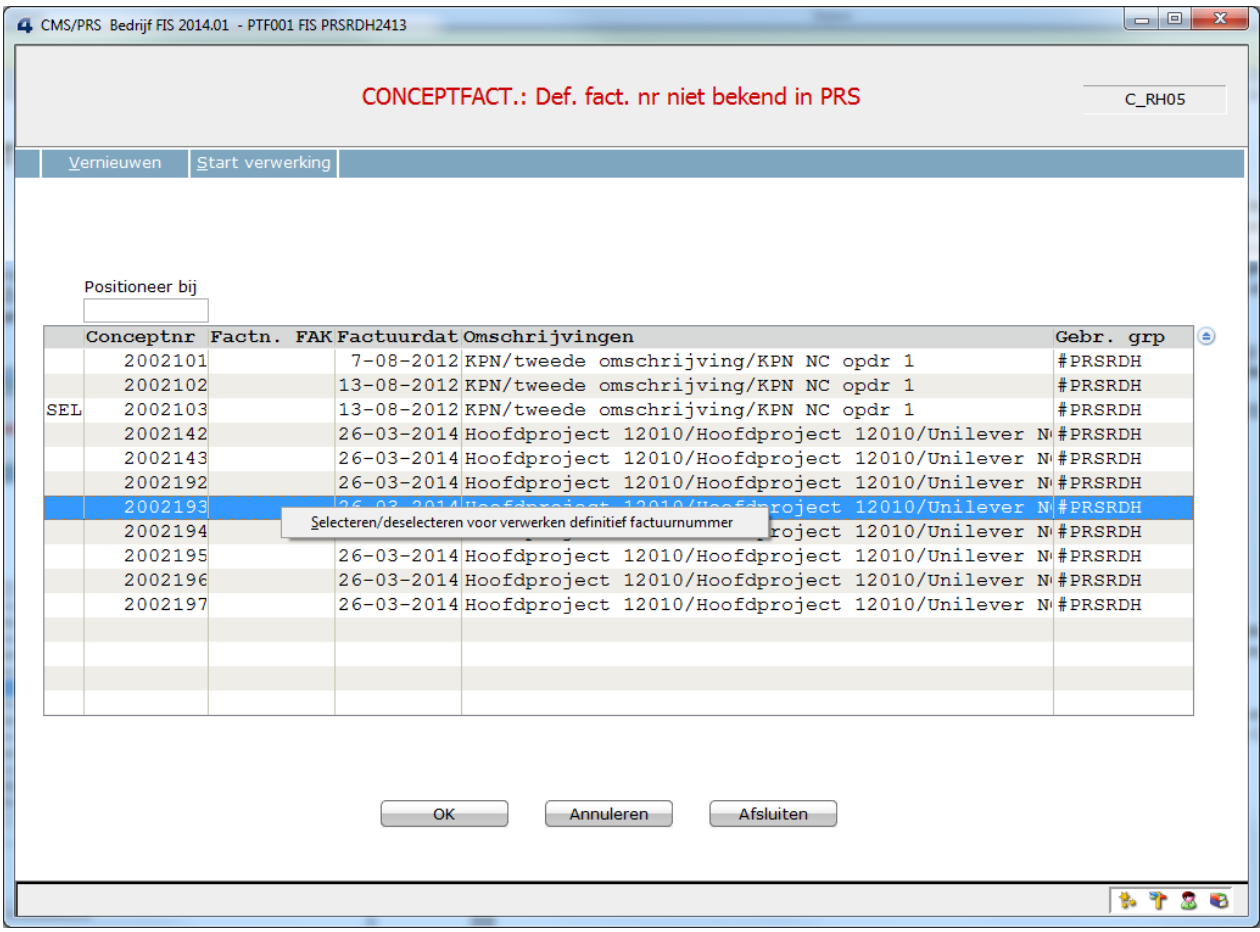

Met de rechtermuisknop kunt u een conceptnummer voor het verwerken van het definitieve factuurnummer selecteren (of deselecteren). Met de knop 'Start verwerking' worden alle geselecteerde nummers verwerkt. Bij het afsluiten van deze functie zal, indien er factuurnummers zijn verwerkt, het overbrengen worden gestart.

*Om van deze functie gebruik te kunnen maken, moet u voor de FAK-databibliotheek en de desbetreffende gebruiksgroep zijn geautoriseerd.*

Deze functie kunt u in het menu G116 (Verwerkingen) terugvinden.

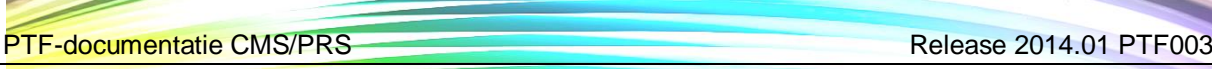

#### *Verbeterde functionaliteit voor onderhoud contractgegevens vanuit subproject*

De functionaliteit voor het onderhoud van contractgegevens (en factuur- en omzettermijnen) vanuit het subproject is verbeterd.

- Nadat een nieuw subproject is toegevoegd, wordt automatisch de onderhoudsfunctie van contracten getoond. Dit geldt echter alleen voor een extern, fixed price subproject.
- In het overzichtsscherm van de subprojecten zijn 3 extra rechtermuisknopopties beschikbaar: 'Contract', 'Factuurtermijnen' en 'Omzettermijnen'.

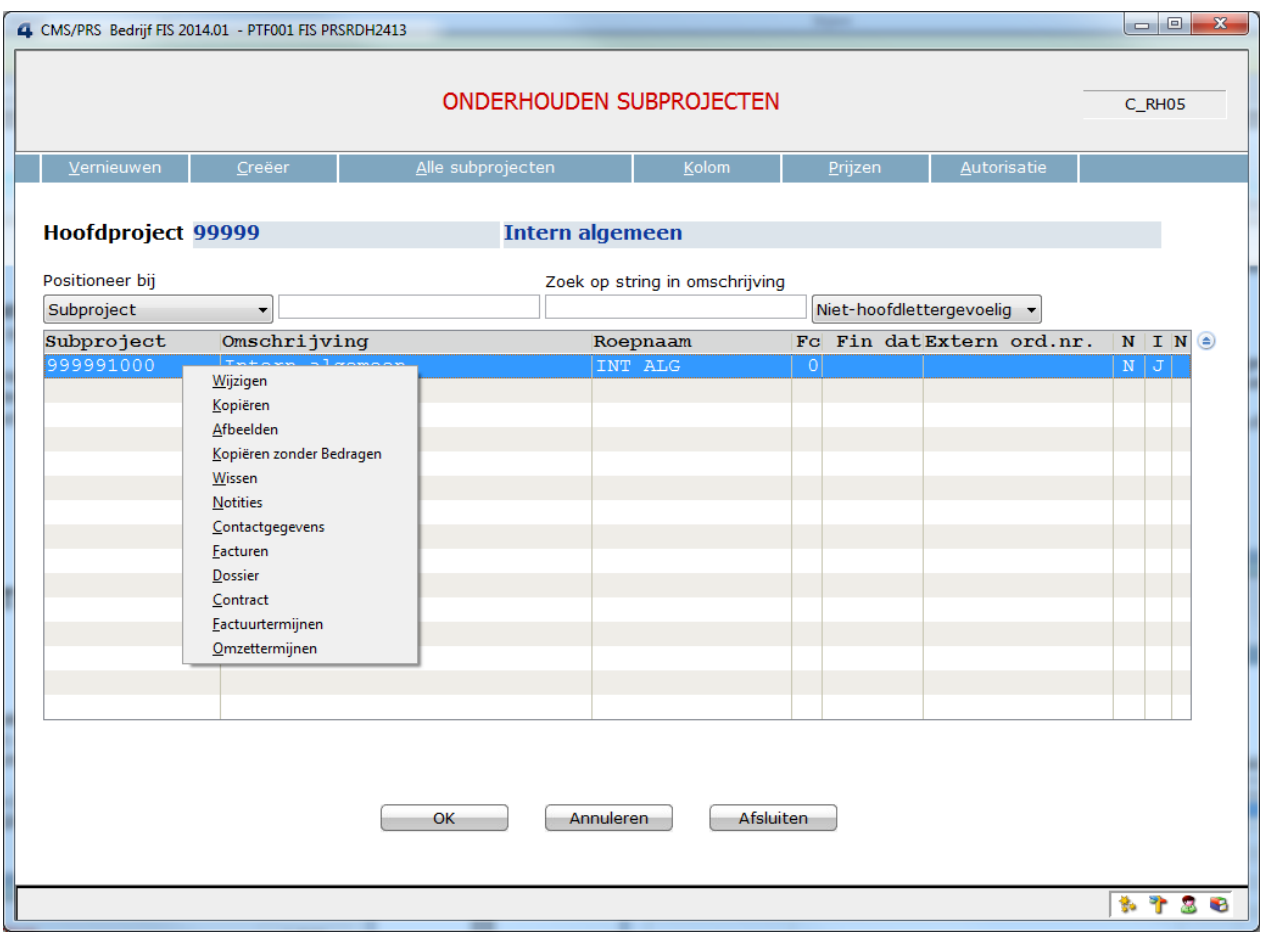

# <span id="page-7-0"></span>**FUNCTIONELE WIJZIGINGEN IN PTF002**

#### *Inrichten COS*

In PTF002 is de functie m.b.t. het inrichten van COS (Centrale Opslag Stambestanden) verplaatst van het menu 'Inrichten omgeving' (menu A11, Applicatiebeheer) naar het menu 'Omgeving' (menu S12, Systeembeheer). Het inrichten is nu eenvoudiger en overzichtelijker.

*Bij het laden van PTF002 wordt de bestaande inrichting van COS automatisch van het bestand MCIPF (in de programmabibliotheek) naar de bestanden CSFPF en CSDPF (in QGPL) geconverteerd.* 

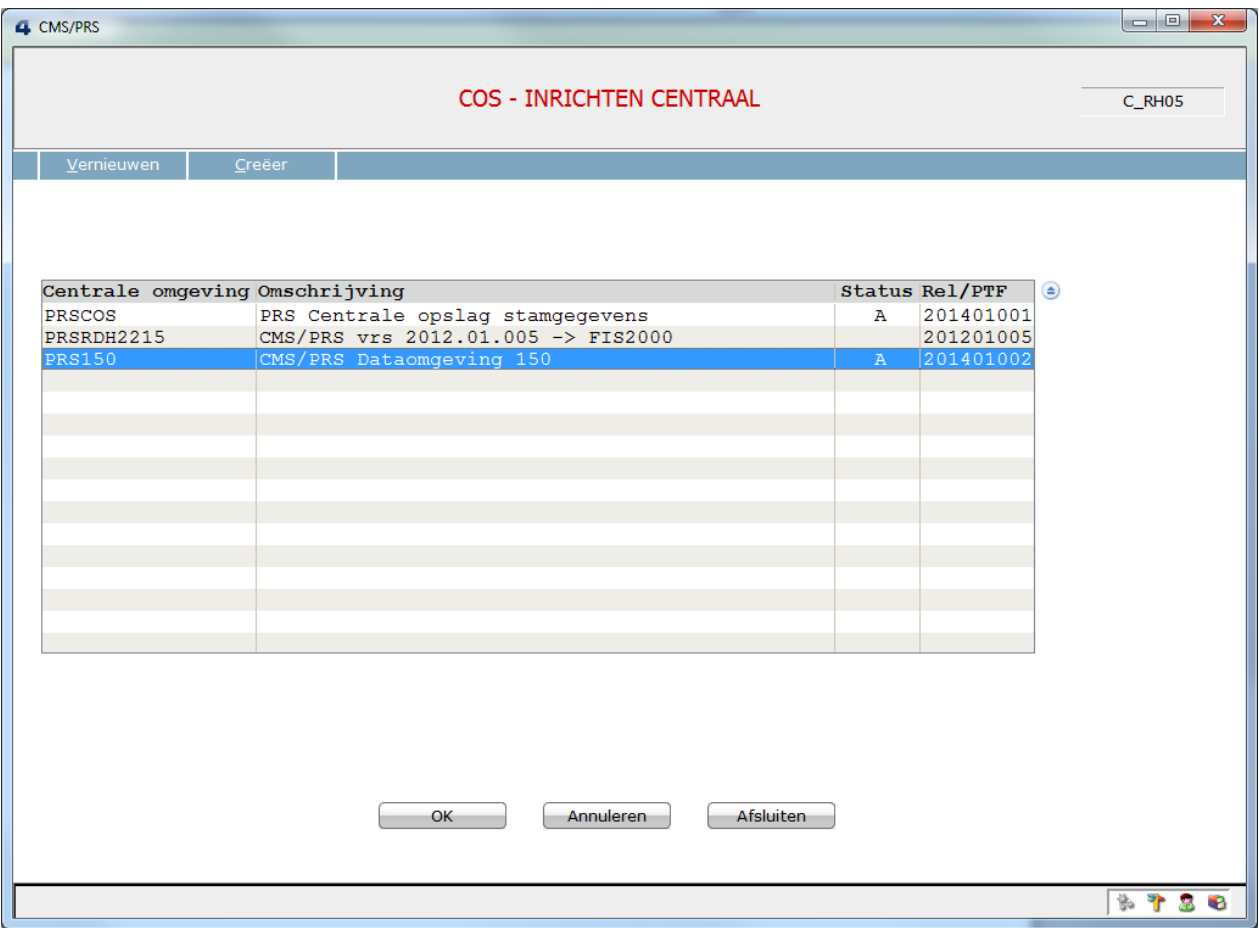

Op dit scherm worden alle Centrale Omgevingen (CO's) getoond. Vanaf dit scherm kunt u:

- Een Centrale omgeving toevoegen. Voor het gebruik van een CO moet deze eerst worden geactiveerd.
- Een Centrale omgeving activeren. Bij het activeren worden de benodigde koppelbestanden in de CO aangemaakt. Deze bestanden zijn nodig om, voor het betreffende gegeven, de koppeling tussen de CO en DCO('s) vast te leggen. Een CO kan niet worden geactiveerd, als de release van de CO (kolom Rel/PTF) niet overeenkomt met de release van de programmatuur.
- Een Centrale omgeving wissen. Een CO kan niet worden gewist, als deze actief is.

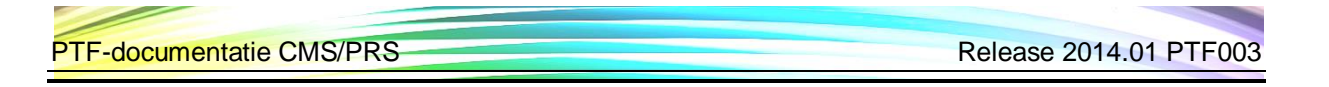

Decentrale omgevingen die tot de CO behoren, onderhouden.

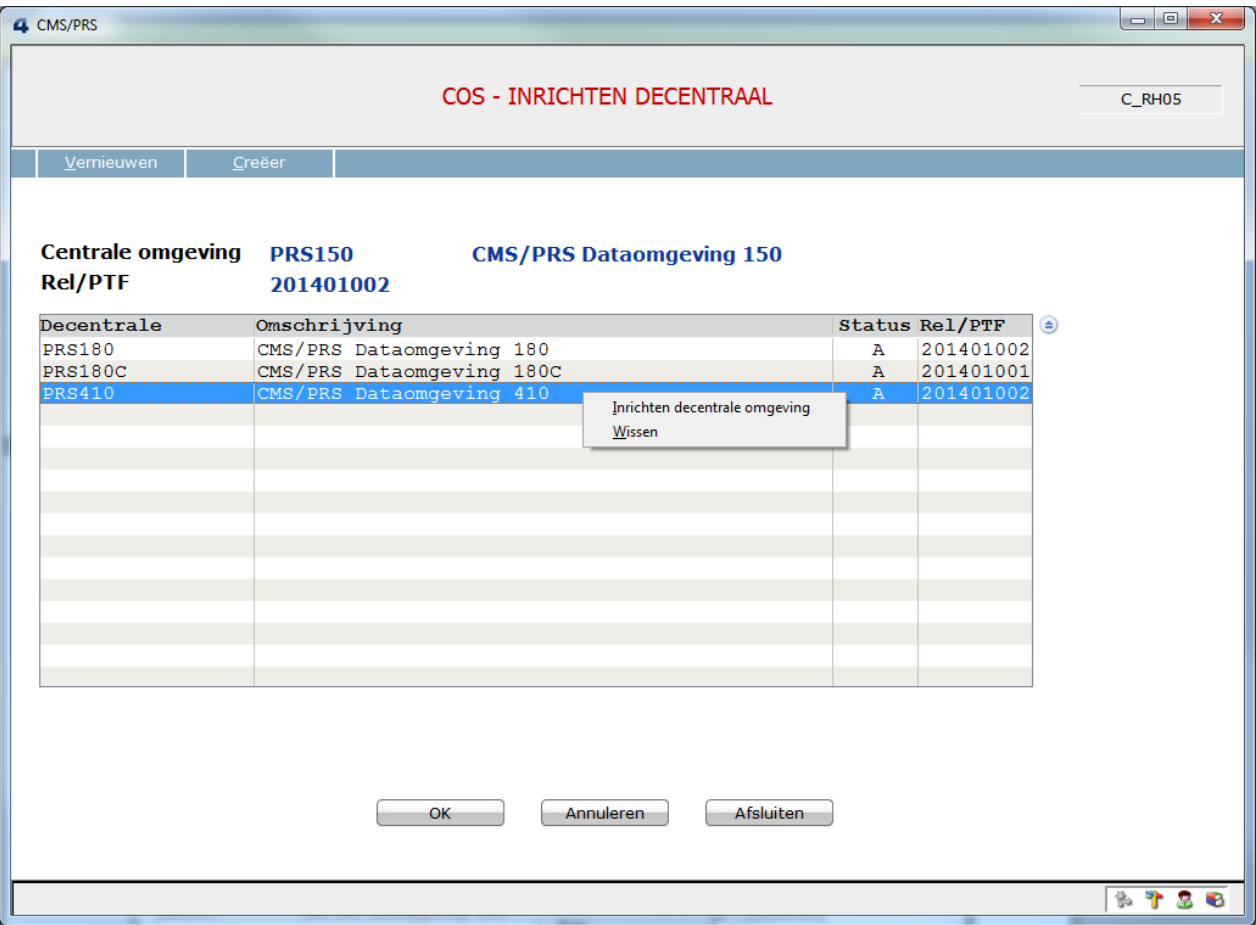

Op dit scherm kunt u de Decentrale Omgevingen (DCO) onderhouden. Vanaf dit scherm kunt u:

- Een Decentrale omgeving toevoegen. Voor het gebruik van een DCO moet deze eerst worden ingericht.
- Een Decentrale omgeving inrichten. Een DCO kan niet worden ingericht, als de release van de DCO (kolom Rel/PTF) niet overeenkomt met de release van de programmatuur en/of van de CO. De betrokken omgevingen moeten eerst op het releaseniveau van de programmatuur worden gebracht.
- Een Decentrale omgeving wissen. Een DCO kan niet worden gewist, als deze actief is.

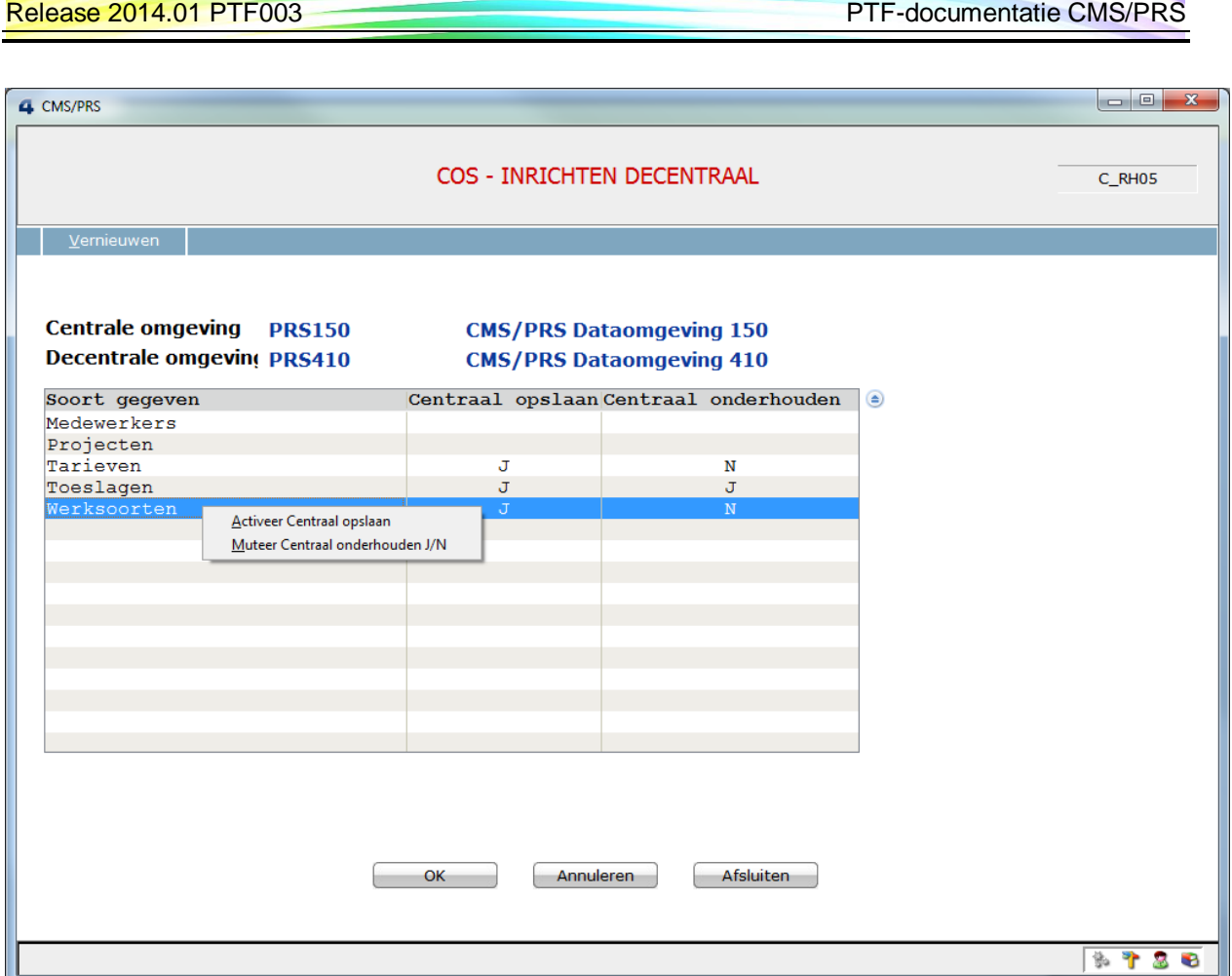

Op dit scherm kunt u Decentrale Omgevingen (DCO) inrichten. Vanaf dit scherm kunt u:

- De stamgegevens centraal opslaan (Centraal opslaan = J) Stamgegevens die voor de introductie van de centrale/decentrale omgeving werden gecreëerd, worden decentraal opgeslagen. Als u wilt dat deze stamgegevens ook centraal worden opgeslagen, moet u er met de rechtermuisknop op klikken en de optie 'Activeer Centraal opslaan' selecteren. Let wel, deze procedure kan niet ongedaan worden gemaakt.
- De aanpassingen in de stamgegevens worden standaard in de decentrale omgeving verricht (Centraal onderhouden  $= N$ ). Als u wilt dat de aanpassingen van een stamgegeven centraal moeten worden opgeslagen, dan moet u met de rechtermuisknop op het desbetreffende stamgegeven klikken. Bij de muisaanwijzer wordt dan een venster geopend waaruit u de optie 'Muteer Centraal onderhouden J/N' moet selecteren. De waarde N in de kolom 'Centraal onderhouden' zal dan in J worden omgezet.

Voor de werking van de COS-module wordt u verwezen naar de on-line help van CMS/PRS.

# <span id="page-10-0"></span>**KOPPELINGEN MET ANDERE APPLICATIES**

In de praktijk wordt CMS/PRS ook met andere applicaties van UNIT4 Consist gekoppeld. Tegelijk met deze CMS/PRS release is er ook een 2014.01 release beschikbaar gekomen voor alle andere producten van UNIT4 Consist.

Wanneer u meerdere producten van UNIT4 Consist gebruikt en u wilt voor één product overstappen op release 2014.01, dan dient u voor al deze producten release 2014.01 te installeren.

Voor vragen of aanvullende informatie kunt u contact opnemen met de servicedesk van UNIT4 Consist, via **[https://my.unit4.com.](https://my.unit4.com/)**

## <span id="page-11-0"></span>**OPGELOSTE MELDINGEN**

In de onderstaande lijst kunt u alle in deze release opgeloste meldingen terugvinden. Aan elk van deze meldingen wordt een meldingsnummer toegekend. De meldingen zijn oplopend gerangschikt.

#### <span id="page-11-1"></span>**RELEASE 2014.01 PTF003 31 MEI 2014**

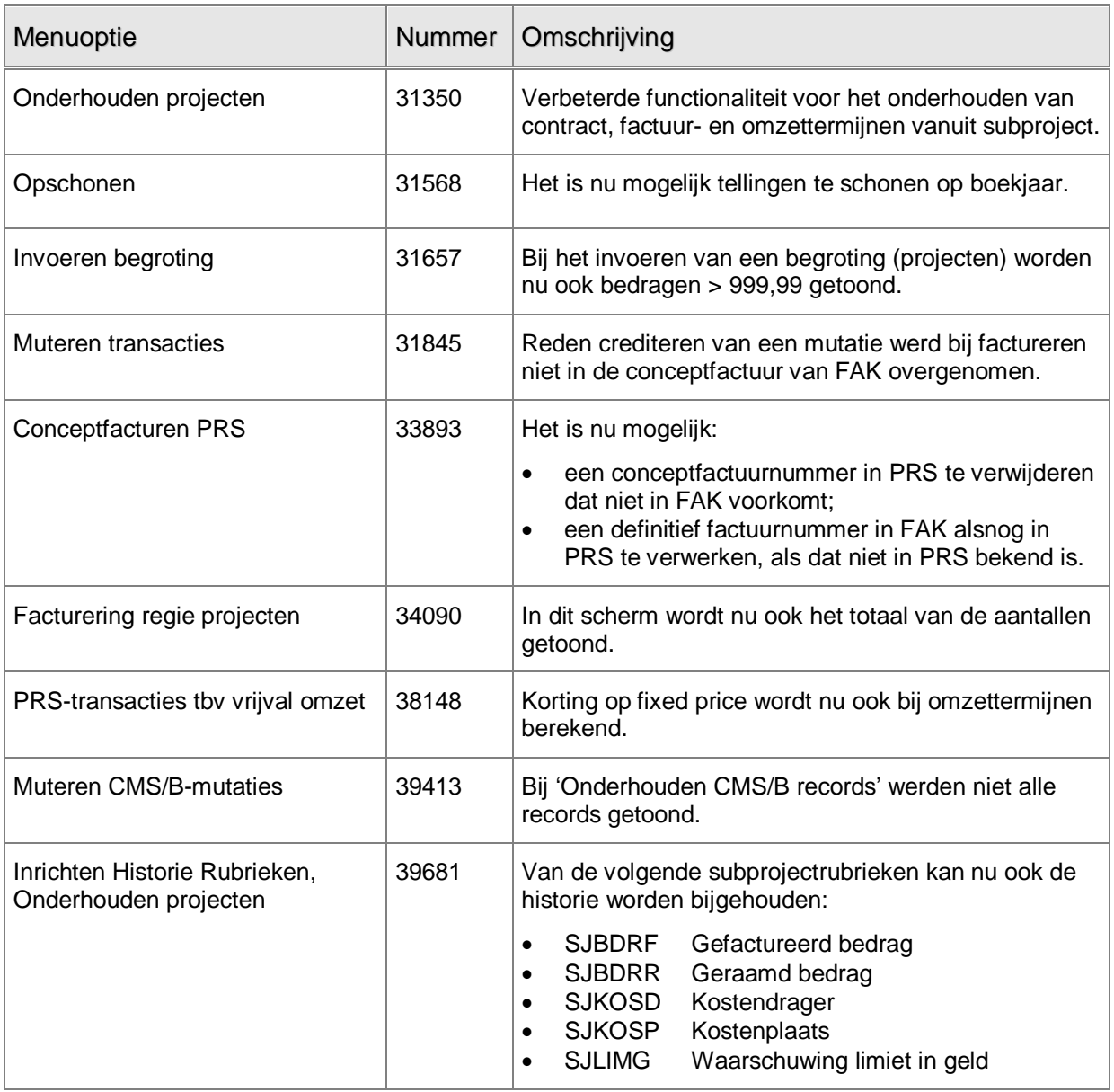

### <span id="page-12-0"></span>**RELEASE 2014.01 PTF002 31 JANUARI 2014**

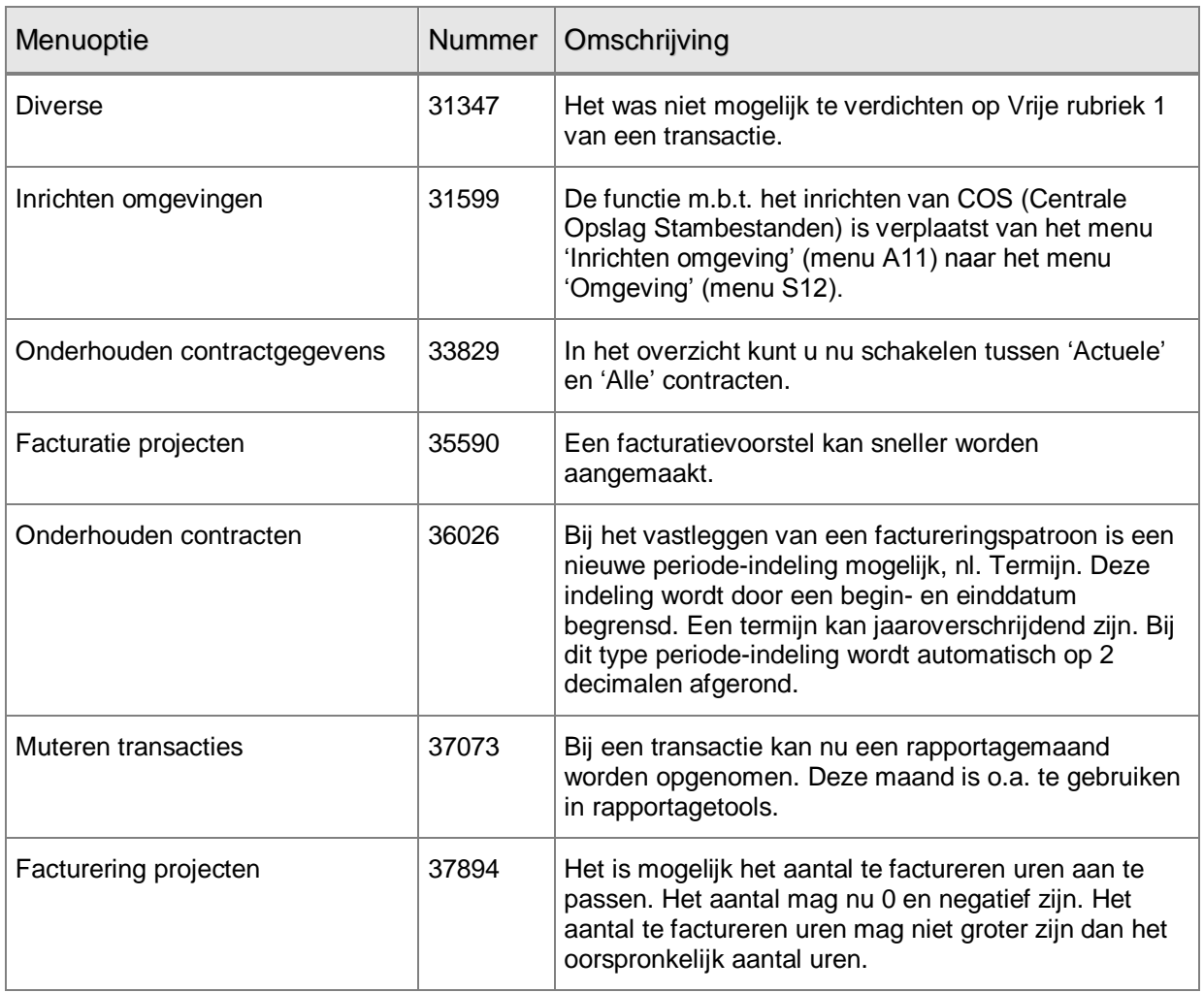

### <span id="page-13-0"></span>**RELEASE 2014.01 4 OKTOBER 2013**

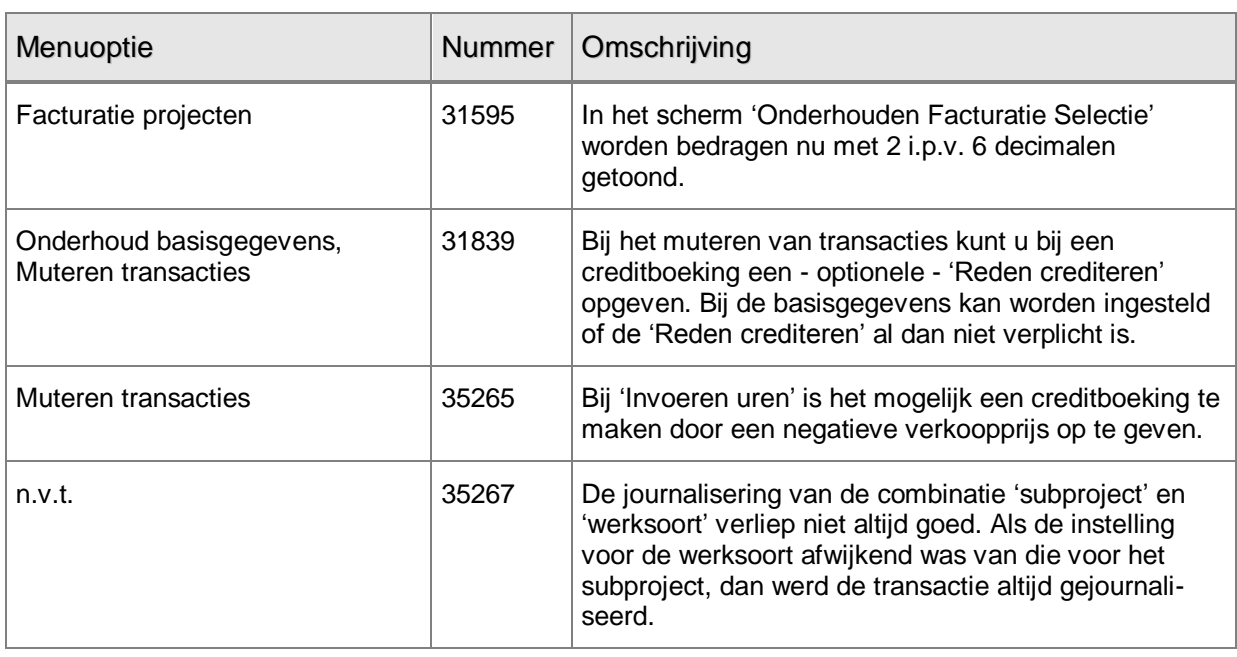

## <span id="page-14-0"></span>**ONDERSTEUNING**

Om de continuïteit van uw bedrijfsprocessen te waarborgen, verleent UNIT4 Consist diverse vormen van ondersteuning. Waar kunt u terecht als u hiervan gebruik wilt maken?

- Bij een probleem met de standaard software van UNIT4 Consist neemt u contact op met de Servicedesk. Dit kan op ieder gewenst moment, heel eenvoudig, online via ons portal [\(https://my.unit4.com\)](https://my.unit4.com/). Zodra u inlogt zijn uw gegevens bij ons bekend. Een korte, bondige probleemomschrijving is voldoende voor de Servicedesk om – binnen de openingstijden – voor u aan de slag te gaan.
- Ondersteuning tijdens de installatie of implementatie van producten van UNIT4 Consist is op aanvraag mogelijk. Neem daarvoor tijdig telefonisch contact op met ons Projectbureau, bij voorkeur twee weken voor de installatie. Ondersteuning is mogelijk zowel binnen als buiten kantooruren, op locatie of telefonisch. Hiervoor gelden vaste tarieven. U bereikt het Projectbureau op nummer: 088 – 247 1434. Ook voor andere vormen van ondersteuning, zoals opleiding en advies, kunt u bij het Projectbureau terecht.